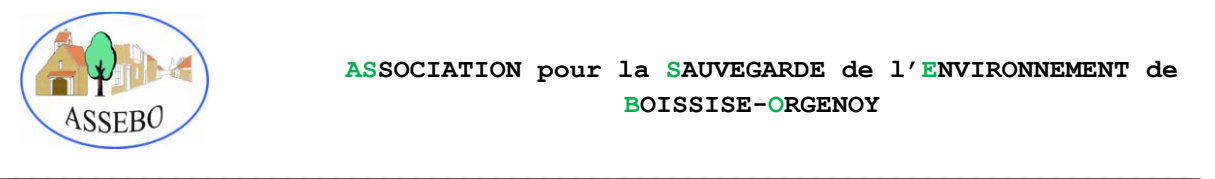

## NAVIGUER SUR LE SITE

*(Si vous êtes un familier du « surf » sur internet vous pouvez ignorer ce qui suit)*

L'architecture (ou arborescence) du site est simple :

1. La colonne vertébrale est représentée en haut de chaque page par une série de boutons

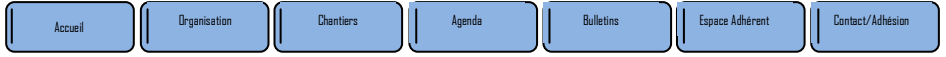

2. En déplaçant la « souris » sur un bouton quelconque, apparaît une liste (quand il y en a une) des sous-menu disponibles pour ce bouton

Ex : La flèche sur le bouton « Bulletins » fait apparaitre le sous-menu

3. Un clic de souris sur un bouton ou sur un titre de sous-menu vous fait apparaître la page correspondante quelque soit l'endroit où vous vous trouvez.

Bulletins précédents

4. Dans le contenu d'une page vous rencontrerez parfois des mots ou groupe de mots de couleur différente des autres mots et soulignés (ex : proposition, lire le tract). En amenant la flèche de la souris sur ce mot, la flèche se transforme en une main, un clic de souris et une nouvelle page apparaît. C'est en quelque sorte un renvoi facultatif que l'auteur utilise pour détailler certains éléments. Dans la page qui s'affiche alors, les boutons de navigation n'apparaissent plus. Le retour à la page précédente s'obtient en cliquant sur la flèche retour, en haut et à gauche du navigateur.

*Vous savez tout pour surfer sur le site ASSEBO*